## Использование GSM-молема на базе молуля SIMCom для установки точного времени в регистраторе MUR1001.2RC/TSM

При совместном использовании регистратора MUR1001.2RC/TSM и GSM-модема на базе модулей SIM300, SIM800, SIM900 производства фирмы Shanghai SIMCom Ltd имеется возможность периодической коррекции часов реального времени регистратора по данным, предоставляемым оператором сотовой связи. Точность установки времени в этом случае уступает GPS-приемникам, но оказывается достаточной для большинства применений - около 1 секунды. Дата/время (по Гринвичу) передается оператором сотовой связи во время регистрации в сети.

Для использования этой возможности GSM-модем должен быть предварительно подготовлен- в модем необходимо передать команду AT+CLTS=1 (модем должен ответить ОК) и записать настройки в энергонезависимую память модема -  $AT\&W$  (модем должен ответить ОК). Сделать это можно несколькими способами:

1. Включить команду AT+CLTS=1 в инициализацию модема (в этом случае можно не сохранять настройки в энергонезависимой памяти - команда будет передаваться при каждой инициализации модема):

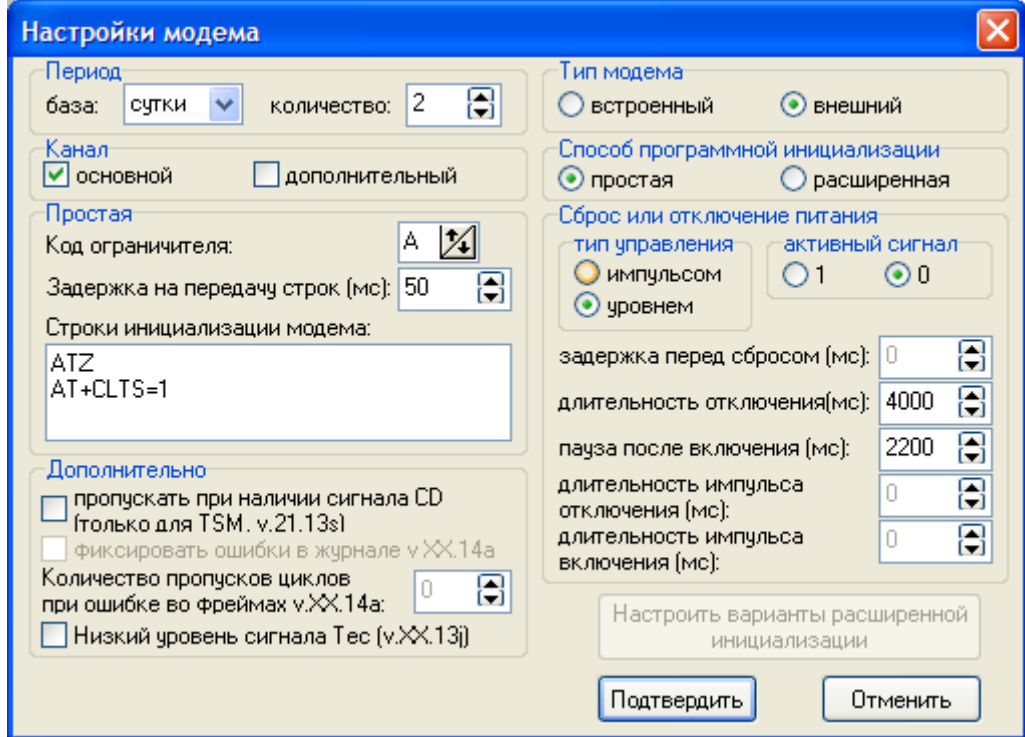

При использовании расширенной инициализации - аналогично.

2. Передать команду в модем однократно.

Если модем может быть подключен к СОМ-порту компьютера, то на компьютере необходимо запустить терминальную программу (например, term95, HyperTerminal и др., Также можно воспользоваться терминалом, встроенным в конфигураторы CfgWin2RC.exe и CfgWin2RCX.exe вызов терминала Ctrl-Alt-J). СОМ-порт компьютера должен быть настроен на скорость, соответствующую терминальной скорости модема (настройка СОМ-порта в окне Параметры связи). Откройте окно встроенного терминала (Ctrl-Alt-J), установите формат ASCII, снимите галку Транзит. Отправляемые в модем команды вводятся в строке Буфер отправки (для передачи запроса нужно нажать кнопку Отправить). В верхнем поле окна Терминал отображаются запросы и ответы в виде НЕХ-кодов (слева) и ASCII-символов (справа). Запросы отображаются на желтом  $\phi$ OHe:

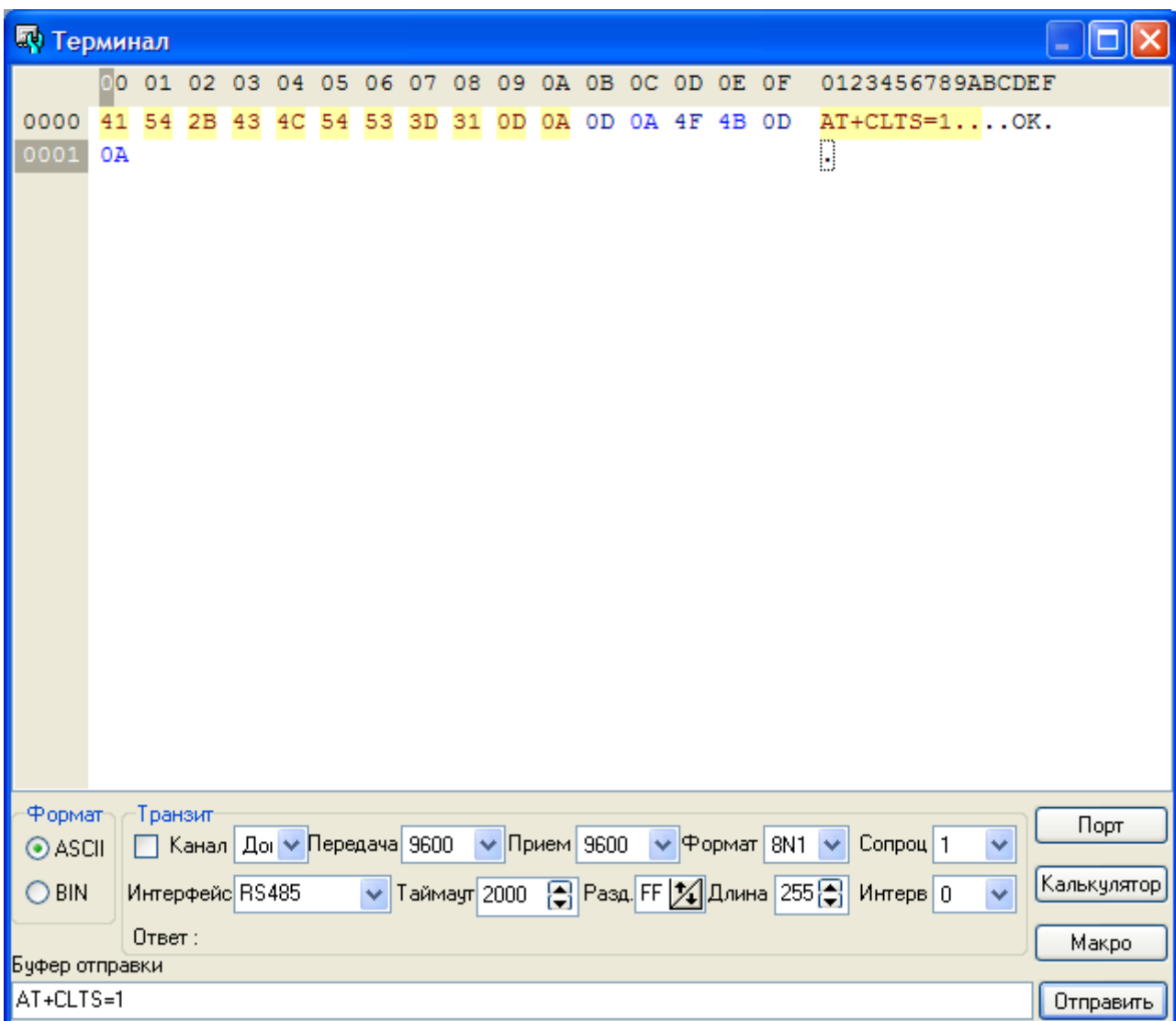

В модем нужно передать 2 команды (на каждую команду модем должен ответить **OK**): **AT+CLTS=1**

**AT&W**

Если модем подключен к регистратору, можно передать необходимые команды в модем транзитом через регистратор. Для этого установите связь с регистратором (настройки COM-порта должны соответствовать настройкам канала регистратора), вызовите окно терминала (Ctrl-Alt-J). В окне **Терминал** программы необходимо:

- поставить галку **Транзит**;

- выбрать Формат - **ASCII**;

- выбрать канал регистратора, к которому подключен модем (в примере– **Доп** – т.е., дополнительный);

- скорости **Передача**, **Прием** и значение **Формат** установить в соответствии с настройками модема (в примере 9600 8N1);

- т.к. тип интерфейса для основного и дополнительного канала определяется аппаратно, значение параметра **Интерфейс** не критично, при использовании для связи с модемом каналов сопроцессора 1, 2 или 3 установите **Интерфейс** в соответствии с типом интерфейса модема;

- **Таймаут** - рекомендуется 1000 (т.е., 1 секунда);

- **Разд.** (разделитель) – рекомендуется FF;

- **Интерв.** (интервал) – рекомендуется 0, т.е., контроль межбайтного интервала не производится;

- **Длина** - рекомендуется 240;

- значение поля **Сопроцессор** – в соответствии с номером используемого сопроцессора ввода/вывода (если модем подключен к каналам 1, 2, или 3 сопроцессора). Если связь с модемом по основному или дополнительному каналу- значение поля **Сопроцессор** не критично.

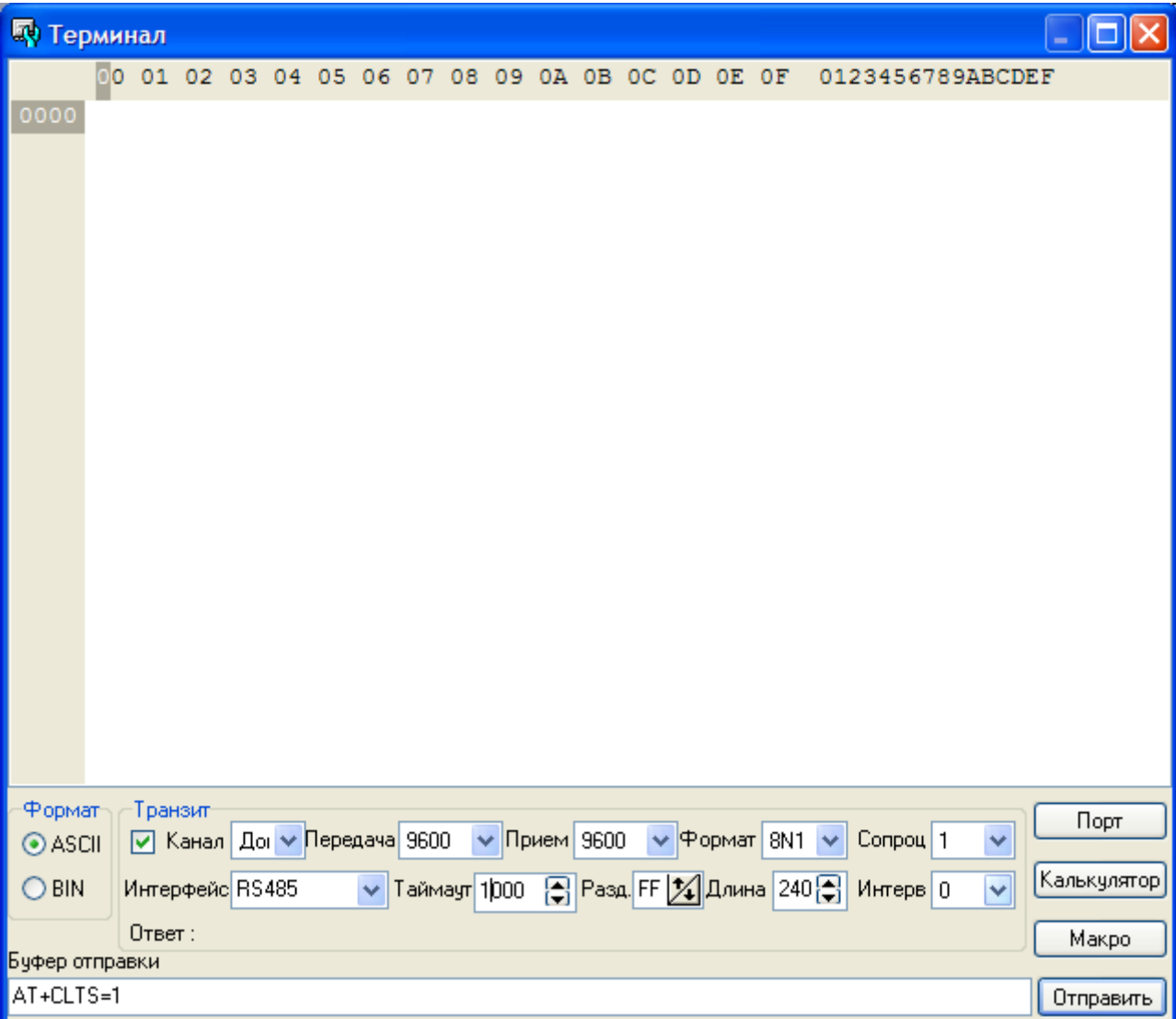

Передача команд в модем производится аналогично варианту непосредственного подключения модема к компьютеру.

По окончании настройки модема необходимо выполнить настройку драйвера устройства **Модуль точного времени SIM900**:

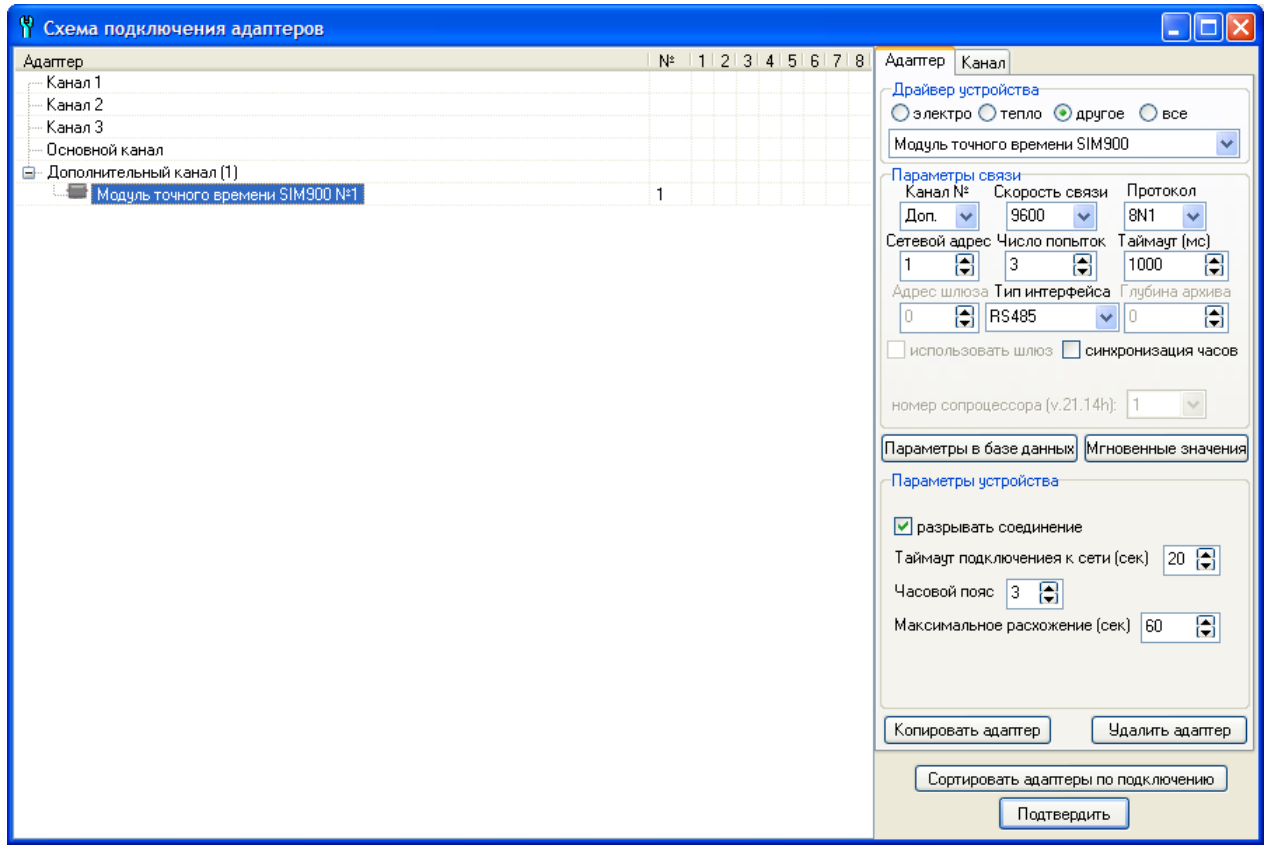

Параметры связи (канал, скорость, протокол, тип интерфейса) устанавливаются в соответствии с настройками GSM-модема. Сетевой адрес не используется (может быть задан любым), число попыток и таймаут рекомендуется установить в соответствии с приведенными на рисунке.

Признак **разрывать соединение** определяет поведение регистратора при обращении к драйверу: если в момент обращения к драйверу соединение через модем установлено и признак **разрывать соединение** задан, то текущее соединение будет прервано. При сброшенном признаке **разрывать соединение** и установленном соединении производится выход из драйвера, текущее соединение не разрывается.

**Таймаут подключения к сети** задает время регистрации в сети (модем получает время от оператора сотовой связи при регистрации в сети). Рекомендованное значение таймаута – 20 секунд.

**Часовой пояс** определяет величину смещения местного времени относительно времени по Гринвичу (GMT). Для Москвы (и для всех систем, работающих по московскому времени, независимо от географического положения) необходимо установить 3. Для систем, расположенных в других часовых поясах и работающих по местному времени – в соответствии с разницей в часах между местным временем и GMT.

**Максимальное расхождение** определяет предельную величину коррекции времени в секундах- если модуль разности между датой/временем часов реального времени регистратора и датой/временем, передаваемым оператором сотовой связи, превышают заданную величину, то коррекция времени не производится. Использование этого параметра в настройках драйвера позволит избежать неправильной установки часов реального времени в регистраторе при возможных сбоях в работе оператора сотовой связи.

Для того, чтобы принятые от оператора сотовой связи значения даты/времени были записаны в регистры часов реального времени регистратора, необходимо установить галку **Синхронизация времени**. Установка времени в регистраторе будет выполняться только при выполнении всех условий:

- 1. Вызов драйвера произведен регистратором для формирования новой записи в базу данных (устройство должно быть включено в какую-либо базу данных, которая вызывается, например, 1 раз в сутки). При чтении текущих показаний установка времени не производится.
- 2. Данные при регистрации модема в сети успешно приняты.
- 3. Модуль разности, выраженной в секундах, между датой/временем регистратора и принятыми данными не превышает заданного значения.

Возвращаемые драйвером параметры:

- год, месяц, день – текущая дата,

- час, минуты, секунды – текущее время (скорректированное в соответствии с заданным часовым поясом),

- регистр ошибок – результаты чтения даты/времени от оператора сотовой связи и результаты установки времени в регистраторе:

0 - Значение даты/времени успешно принято, установка часов реального времени в регистраторе не выполнялась,

1 - Не принят ожидаемый ответ на тестовую команду AT (OK, т.е., модем не подключен, не исправен, настроен на другую скорость или установлено соединение при запрещенном разрыве соединения),

2 - Не выполнен разрыв текущего соединения,

3 - Не принят ожидаемый ответ на команду отключения от сети,

4 - Не принят ожидаемый ответ на команду подключения к сети,

5 - При подключении к сети приняты некорректные значения даты времени,

6 - Разность времени регистратора и оператора сотовой связи больше предельно заданного значения,

128 - Значение даты/времени успешно принято и установлено в регистры часов реального времени регистратора,

255 - Значение даты/времени успешно принято, время в регистраторе не установлено, т.к., время в регистраторе и GSM-модеме совпадают.

При значениях регистра ошибок 1..5 поля год, месяц, день, часы, минуты, секунды возвращаются с нулевыми значениями.

Любые из перечисленных параметров, возвращаемых драйвером, могут быть включены в базу данных.

К сожалению, передача точного времени поддерживается не всеми операторами сотовой связи и не во всех регионах. Поэтому в каждом конкретном регионе необходимо предварительное тестирование. Для этого:

- настроить GSM-модем,

- в конфигураторе выбрать и произвести настройку драйвера **Модуль точного времени SIM900**,

- не записывая настройки в EEPROM, нажать **Мгновенные значения** в окне **Схема подключения адаптеров**.

Если в результате будут отображены ненулевые текущие показания даты/времени – услуга поддерживается оператором сотовой связи. Если значения нулевые и код ошибки 1..3 – возможно, заданы неправильные настройки драйвера или недостаточны заданные значения таймаутов для связи с модемом или для регистрации в сети. Код ошибки 4 – наиболее вероятная причина - услуга не поддерживается оператором или недостаточен таймаут регистрации в сети.